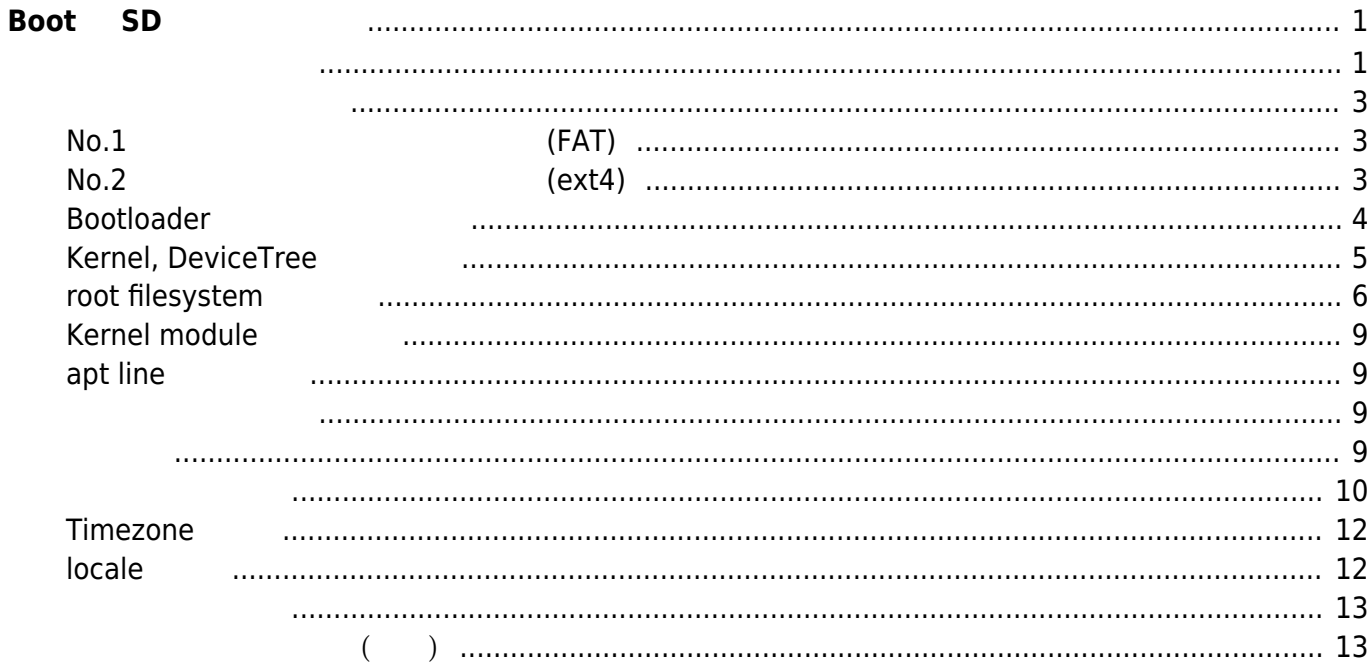

Last update:

09:23

# <span id="page-2-0"></span> $\textbf{foot}$  **SD**

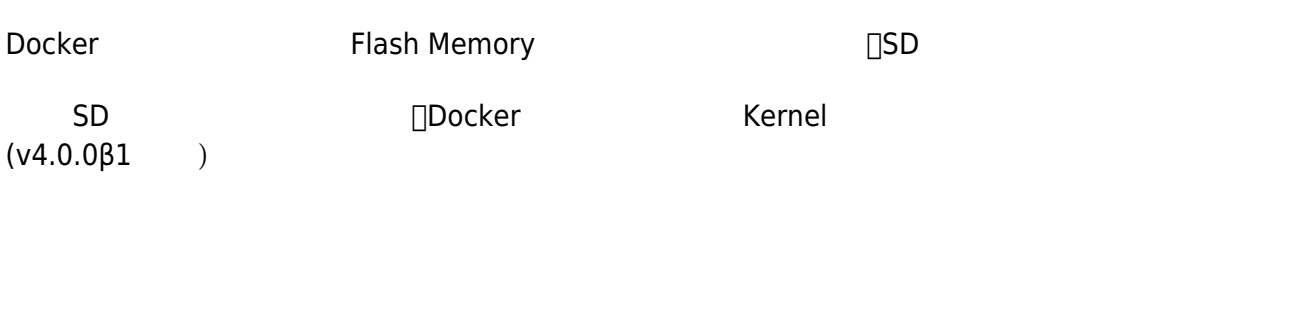

<span id="page-2-1"></span>購入した状態の SD カードは、Windows パーティション構成(FAT32) となっていますので、fdisk

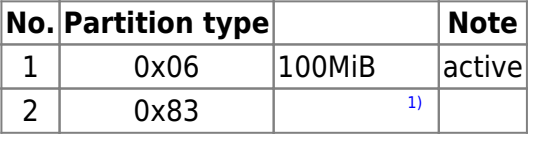

root@plum:~# fdisk /dev/mmcblk0 Welcome to fdisk (util-linux 2.31.1). Changes will remain in memory only, until you decide to write them. Be careful before using the write command. Command (m for help):  $d \leq -2$  --------- (1) FAT32 Selected partition 1 Partition 1 has been deleted. Command (m for help): n <--------- (2) FAT16 (for bootloader, /boot) Partition type p primary (0 primary, 0 extended, 4 free) e extended (container for logical partitions) Select (default p): p Partition number (1-4, default 1): 1 First sector (2048-3911679, default 2048): Last sector, +sectors or +size{K,M,G,T,P} (2048-3911679, default 3911679):  $+100M$ Created a new partition 1 of type 'Linux' and of size 100 MiB. Command (m for help):  $n \leq -2 - 2 - 2 - 1$  (3) Linux (for root filesystem) Partition type p primary (1 primary, 0 extended, 3 free) e extended (container for logical partitions)

Last<br>update: update: 2019/01/13 mae3xx\_tips:setup\_docker:create\_bootable\_sd:start https://wiki.centurysys.net/doku.php?id=mae3xx\_tips:setup\_docker:create\_bootable\_sd:start 09:23

Select (default p): p Partition number (2-4, default 2): 2 First sector (206848-3911679, default 206848): Last sector, +sectors or +size{K,M,G,T,P} (206848-3911679, default 3911679): Created a new partition 2 of type 'Linux' and of size 1.8 GiB. Command (m for help): t <---------- (4) No.1 パーティションタイプ変更 (Linux  $\rightarrow$  FAT16  $\rightarrow$ Partition number (1,2, default 2): 1 Hex code (type L to list all codes): L 0 Empty 24 NEC DOS 81 Minix / old Lin bf Solaris 1 FAT12 27 Hidden NTFS Win 82 Linux swap / So c1 DRDOS/sec (FAT- 2 XENIX root 39 Plan 9 83 Linux 64 DRDOS/sec (FAT- 3 XENIX usr 3c PartitionMagic 84 OS/2 hidden or c6 DRDOS/sec (FAT- 4 FAT16 <32M 40 Venix 80286 85 Linux extended c7 Syrinx 5 Extended 41 PPC PReP Boot 86 NTFS volume set da Non-FS data 6 FAT16 42 SFS 87 NTFS volume set db CP/M / CTOS  $/$ . 7 HPFS/NTFS/exFAT 4d QNX4.x 88 Linux plaintext de Dell Utility 8 AIX 4e QNX4.x 2nd part 8e Linux LVM df BootIt 9 AIX bootable 4f QNX4.x 3rd part 93 Amoeba e1 DOS access a OS/2 Boot Manag 50 OnTrack DM 94 Amoeba BBT e3 DOS R/O b W95 FAT32 51 OnTrack DM6 Aux 9f BSD/OS e4 SpeedStor c W95 FAT32 (LBA) 52 CP/M and a IBM Thinkpad hi ea Rufus alignment e W95 FAT16 (LBA) 53 OnTrack DM6 Aux a5 FreeBSD eb BeOS fs f W95 Ext'd (LBA) 54 OnTrackDM6 a6 OpenBSD ee GPT 10 OPUS 55 EZ-Drive a7 NeXTSTEP ef EFI (FAT-12/16/ 11 Hidden FAT12 56 Golden Bow a8 Darwin UFS f0 Linux/PA-RISC b 12 Compaq diagnost 5c Priam Edisk a9 NetBSD f1 SpeedStor 14 Hidden FAT16 <3 61 SpeedStor ab Darwin boot f4 SpeedStor 16 Hidden FAT16 63 GNU HURD or Sys af HFS / HFS+ f2 DOS secondary 17 Hidden HPFS/NTF 64 Novell Netware b7 BSDI fs fb VMware VMFS 18 AST SmartSleep 65 Novell Netware b8 BSDI swap fc VMware **VMKCORE** 1b Hidden W95 FAT3 70 DiskSecure Mult bb Boot Wizard hid fd Linux raid auto 1c Hidden W95 FAT3 75 PC/IX bc Acronis FAT32 L fe LANstep 1e Hidden W95 FAT1 80 Old Minix be Solaris boot ff BBT Hex code (type L to list all codes): 6

Changed type of partition 'Linux' to 'FAT16'. Command (m for help):  $a \leq -2$  (5) No.1 active Partition number (1,2, default 2): 1 The bootable flag on partition 1 is enabled now. Command (m for help):  $p \leq -2$  --------- (6) Disk /dev/mmcblk0: 1.9 GiB, 2002780160 bytes, 3911680 sectors Units: sectors of  $1 * 512 = 512$  bytes Sector size (logical/physical): 512 bytes / 512 bytes I/O size (minimum/optimal): 512 bytes / 512 bytes Disklabel type: dos Disk identifier: 0x00073ed7 Device Boot Start End Sectors Size Id Type /dev/mmcblk0p1 \* 2048 206847 204800 100M 6 FAT16 /dev/mmcblk0p2 206848 3911679 3704832 1.8G 83 Linux Command (m for help): w <---------- (7) SD The partition table has been altered. Calling ioctl() to re-read partition table. Syncing disks.

root@plum:~#

<span id="page-4-1"></span><span id="page-4-0"></span>**No.1 (FAT)** 

root@plum:~# mkfs.vfat /dev/mmcblk0p1 mkfs.fat 4.1 (2017-01-24) root@plum:~#

<span id="page-4-2"></span>**No.2** (ext4)

root@plum:~# mkfs.ext4 /dev/mmcblk0p2 mke2fs 1.44.1 (24-Mar-2018) Discarding device blocks: done Creating filesystem with 463104 4k blocks and 115920 inodes Filesystem UUID: 68c04c1f-5803-4164-b911-422e645a2885 Superblock backups stored on blocks:

Last<br>update: update: 2019/01/13 mae3xx\_tips:setup\_docker:create\_bootable\_sd:start https://wiki.centurysys.net/doku.php?id=mae3xx\_tips:setup\_docker:create\_bootable\_sd:start 09:23

32768, 98304, 163840, 229376, 294912

Allocating group tables: done Writing inode tables: done Creating journal (8192 blocks): done Writing superblocks and filesystem accounting information: done

```
root@plum:~#
```
**EXALUS REGISTEM REGISTEM [\(Obsolete\)](https://wiki.centurysys.net/doku.php?id=mae3xx_tips:create_rootfs_on_sd:start) CONTENTS.ext4** -i4096

### <span id="page-5-0"></span>**Bootloader**

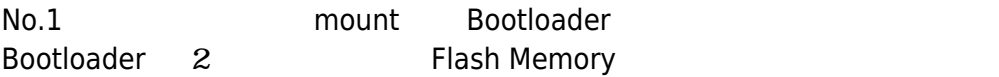

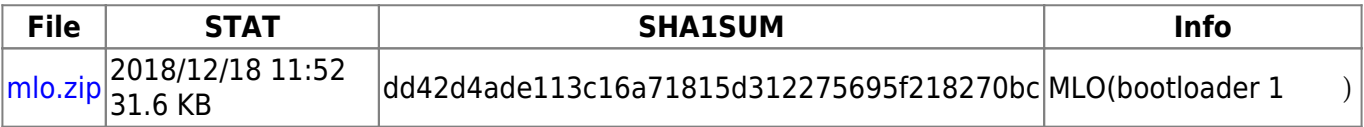

```
root@plum:~# mount /dev/mmcblk0p1 /mnt/sd/ <----- (1) No.1
(FAT) mount
root@plum:~# cp /tmp/MLO /mnt/sd <---- (2) MLO (Bootloader 1)
root@plum:~# cat /proc/mtd
dev: size erasesize name
mtd0: 0ff00000 00020000 "UBI"
mtd1: 00100000 00020000 "OOPS"
mtd2: 0040f800 0001f800 "kernel.0"
mtd3: 0040f800 0001f800 "kernel.1"
mtd4: 00217800 0001f800 "initramfs.0"
mtd5: 00217800 0001f800 "initramfs.1"
mtd6: 00217800 0001f800 "kmod.0"
mtd7: 00217800 0001f800 "kmod.1"
mtd8: 0501a800 0001f800 "rootfs.0"
mtd9: 0501a800 0001f800 "rootfs.1"
mtd10: 0191a000 0001f800 "opt"
mtd11: 02bce000 0001f800 "overlay"
mtd12: 00020000 00010000 "MLO"
mtd13: 00080000 00010000 "barebox.bin"
mtd14: 00020000 00010000 "barebox.env"
mtd15: 00020000 00010000 "dtb.0"
mtd16: 00020000 00010000 "dtb.1"
mtd17: 00020000 00010000 "hist_firmup"
mtd18: 000e0000 00010000 "hist_boot"
```

```
root@plum:~# cp /dev/mtdblock13 /mnt/sd/barebox.bin <----- (3) FlashMemory
    Bootloader 2
root@plum:~# ls -l /mnt/sd/
total 562
-rwxr-xr-x 1 root root 524288 Dec 18 11:54 barebox.bin
-rwxr-xr-x 1 root root 49304 Dec 18 11:54 MLO
root@plum:~#
```
#### <span id="page-6-0"></span>**Kernel, DeviceTree**

Kernel, DeviceTree FlashMemory

```
root@plum:~# cat /proc/cmdline
ubi.mtd=UBI mtdoops.mtddev=OOPS mtdoops.record_size=8192 zswap.enabled=1
root=AREA=0 omap wdt.start at boot=1
omap wdt.timer margin=180 console=tty00,115200 overlay=tmpfs
overlay driver=aufs rootdelay=1 reset cause=POR
usbcore.autosuspend=-1 xio id=3 mtdparts=omap2-nand.0:255M(UBI),-(OOPS)
```
root=AREA=0 <sub>□</sub>AREA0

```
root@plum:~# cat /proc/mtd
dev: size erasesize name
mtd0: 0ff00000 00020000 "UBI"
mtd1: 00100000 00020000 "OOPS"
mtd2: 0040f800 0001f800 "kernel.0" <----- Kernel
mtd3: 0040f800 0001f800 "kernel.1"
mtd4: 00217800 0001f800 "initramfs.0"
mtd5: 00217800 0001f800 "initramfs.1"
mtd6: 00217800 0001f800 "kmod.0"
mtd7: 00217800 0001f800 "kmod.1"
mtd8: 0501a800 0001f800 "rootfs.0"
mtd9: 0501a800 0001f800 "rootfs.1"
mtd10: 0191a000 0001f800 "opt"
mtd11: 02bce000 0001f800 "overlay"
mtd12: 00020000 00010000 "MLO"
mtd13: 00080000 00010000 "barebox.bin"
mtd14: 00020000 00010000 "barebox.env"
mtd15: 00020000 00010000 "dtb.0" <----- DeviceTree
mtd16: 00020000 00010000 "dtb.1"
mtd17: 00020000 00010000 "hist_firmup"
mtd18: 000e0000 00010000 "hist_boot"
```
root@plum:/mnt/sd# cp /dev/mtdblock2 uImage root@plum:/mnt/sd# cp /dev/mtdblock15 plum-ma.dtb Last update: 2019/01/13 mae3xx\_tips:setup\_docker:create\_bootable\_sd:start https://wiki.centurysys.net/doku.php?id=mae3xx\_tips:setup\_docker:create\_bootable\_sd:start 09:23

 $No.1$ 

root@plum:/mnt/sd# ls -l total 4848 -rwxr-xr-x 1 root root 524288 Dec 18 11:54 barebox.bin -rwxr-xr-x 1 root root 49304 Dec 18 11:54 MLO -rwxr-xr-x 1 root root 131072 Dec 18 12:38 plum-ma.dtb -rwxr-xr-x 1 root root 4257792 Dec 18 12:38 uImage root@plum:/mnt/sd#

No.1 umount

root@plum:/mnt/sd# cd root@plum:~# umount /mnt/sd root@plum:~#

### <span id="page-7-0"></span>**root filesystem**

Ubuntu 18.04LTS root filesystem No.2  $\Box$ mount

root@plum:~# mount /dev/mmcblk0p2 /mnt/sd root@plum:~#

Debootstrap コマンドで、Ubuntu 18.04LTS ベース部分 作成しますので、debootstrap パッケージ

root@plum:~# apt update

Get:1 http://ports.ubuntu.com/ubuntu-ports bionic InRelease [242 kB] Get:2 http://ports.ubuntu.com/ubuntu-ports bionic-updates InRelease [88.7 kB] Get:3 http://ports.ubuntu.com/ubuntu-ports bionic-security InRelease [83.2 kB] Get:4 http://ports.ubuntu.com/ubuntu-ports bionic/main armhf Packages [968 kB] Get:5 http://ports.ubuntu.com/ubuntu-ports bionic/main Translation-en [516 kB] Get:6 http://ports.ubuntu.com/ubuntu-ports bionic/restricted armhf Packages [8,360 B] Get:7 http://ports.ubuntu.com/ubuntu-ports bionic/restricted Translation-en [3,584 B] Get:8 http://ports.ubuntu.com/ubuntu-ports bionic/universe armhf Packages

[8,269 kB] Get:9 http://ports.ubuntu.com/ubuntu-ports bionic/universe Translation-en [4,941 kB] Get:10 http://ports.ubuntu.com/ubuntu-ports bionic/multiverse armhf Packages [129 kB] Get:11 http://ports.ubuntu.com/ubuntu-ports bionic/multiverse Translation-en [108 kB] Get:12 http://ports.ubuntu.com/ubuntu-ports bionic-updates/main armhf Packages [368 kB] Get:13 http://ports.ubuntu.com/ubuntu-ports bionic-updates/main Translationen [172 kB] Get:14 http://ports.ubuntu.com/ubuntu-ports bionic-updates/restricted armhf Packages [6,460 B] Get:15 http://ports.ubuntu.com/ubuntu-ports bionic-updates/restricted Translation-en [3,076 B] Get:16 http://ports.ubuntu.com/ubuntu-ports bionic-updates/universe armhf Packages [559 kB] Get:17 http://ports.ubuntu.com/ubuntu-ports bionic-updates/universe Translation-en [171 kB] Get:18 http://ports.ubuntu.com/ubuntu-ports bionic-updates/multiverse armhf Packages [3,128 B] Get:19 http://ports.ubuntu.com/ubuntu-ports bionic-updates/multiverse Translation-en [3,356 B] Get:20 http://ports.ubuntu.com/ubuntu-ports bionic-security/main armhf Packages [150 kB] Get:21 http://ports.ubuntu.com/ubuntu-ports bionic-security/main Translation-en [85.0 kB] Get:22 http://ports.ubuntu.com/ubuntu-ports bionic-security/universe armhf Packages [107 kB] Get:23 http://ports.ubuntu.com/ubuntu-ports bionic-security/universe Translation-en [61.4 kB] Get:24 http://ports.ubuntu.com/ubuntu-ports bionic-security/multiverse armhf Packages [644 B] Get:25 http://ports.ubuntu.com/ubuntu-ports bionic-security/multiverse Translation-en [996 B] Fetched 17.0 MB in 28s (613 kB/s) Reading package lists... Done Building dependency tree Reading state information... Done 3 packages can be upgraded. Run 'apt list --upgradable' to see them. root@plum:~# root@plum:~# apt install debootstrap Reading package lists... Done Building dependency tree Reading state information... Done The following additional packages will be installed: dirmngr gnupg gnupg-l10n gnupg-utils gpg gpg-agent gpg-wks-client gpg-wksserver apaconf apasm libassuan0 libksba8 libnpth0 pinentry-curses Suggested packages:

Last<br>update: update: 2019/01/13 mae3xx\_tips:setup\_docker:create\_bootable\_sd:start https://wiki.centurysys.net/doku.php?id=mae3xx\_tips:setup\_docker:create\_bootable\_sd:start 09:23

```
 ubuntu-archive-keyring dbus-user-session pinentry-gnome3 tor parcimonie
xloadimage scdaemon
   pinentry-doc
The following NEW packages will be installed:
   debootstrap dirmngr gnupg gnupg-l10n gnupg-utils gpg gpg-agent gpg-wks-
client gpg-wks-server gpgconf
   gpgsm libassuan0 libksba8 libnpth0 pinentry-curses
0 upgraded, 15 newly installed, 0 to remove and 4 not upgraded.
Need to get 1,893 kB of archives.
After this operation, 4,613 kB of additional disk space will be used.
Do you want to continue? [Y/n]
Get:1 http://ports.ubuntu.com/ubuntu-ports bionic/main armhf libassuan0
armhf 2.5.1-2 [28.3 kB]
Get:2 http://ports.ubuntu.com/ubuntu-ports bionic-updates/main armhf gpgconf
armhf 2.2.4-1ubuntu1.1 [105 kB]
...  ...
Setting up gpg-wks-server (2.2.4-1ubuntu1.1) ...
Setting up gpg-wks-client (2.2.4-1ubuntu1.1) ...
Setting up gnupg (2.2.4-1ubuntul.1) ...
Processing triggers for libc-bin (2.27-3ubuntu1) ...
root@plum:~#
```
debootstrap

```
root@plum:~# debootstrap bionic /mnt/sd http://ports.ubuntu.com
I: Retrieving InRelease
I: Checking Release signature
I: Valid Release signature (key id 790BC7277767219C42C86F933B4FE6ACC0B21F32)
I: Retrieving Packages
I: Validating Packages
...  ...
I: Configuring console-setup-linux...
I: Configuring console-setup...
I: Configuring ubuntu-minimal...
I: Configuring libc-bin...
I: Configuring systemd...
I: Configuring ca-certificates...
I: Configuring initramfs-tools...
I: Base system installed successfully.
root@plum:~#
```
Ubuntu root filesystem

### **Kernel module**

□Kernel module

```
root@plum:~# cd /mnt/sd/lib/
root@plum:/mnt/sd/lib# mkdir modules
root@plum:/mnt/sd/lib# cd modules/
root@plum:/mnt/sd/lib/modules# cp -af /lib/modules/4.19.9+ .
root@plum:/mnt/sd/lib/modules# ls -l
total 4
drwxr-xr-x 3 root root 4096 Dec 18 09:21 4.19.9+
```
### <span id="page-10-1"></span>**apt line**

debootstrap 
□apt line main

root@plum:~# cat /mnt/sd/etc/apt/sources.list deb http://ports.ubuntu.com bionic main root@plum:~#

root@plum:~# cp /etc/apt/sources.list /mnt/sd/etc/apt/ root@plum:~#

<span id="page-10-2"></span>root@plum:~# cp /etc/network/interfaces /mnt/sd/etc/network/interfaces root@plum:~#

<span id="page-10-3"></span>root filesystem chroot Ubuntu

<span id="page-10-0"></span>root@plum:~# chroot /mnt/sd root@plum:/#

<span id="page-11-0"></span>root@plum:~# apt update

Get:2 http://ports.ubuntu.com/ubuntu-ports bionic-updates InRelease [88.7 kB] Get:3 http://ports.ubuntu.com/ubuntu-ports bionic-security InRelease [83.2 kB] Get:4 http://ports.ubuntu.com/ubuntu-ports bionic/main armhf Packages [968 kB] Get:5 http://ports.ubuntu.com/ubuntu-ports bionic/main Translation-en [516 kB] Get:6 http://ports.ubuntu.com/ubuntu-ports bionic/restricted armhf Packages [8360 B] Get:7 http://ports.ubuntu.com/ubuntu-ports bionic/restricted Translation-en [3584 B] Get:8 http://ports.ubuntu.com/ubuntu-ports bionic/universe armhf Packages [8269 kB] Get:9 http://ports.ubuntu.com/ubuntu-ports bionic/universe Translation-en [4941 kB] Get:10 http://ports.ubuntu.com/ubuntu-ports bionic/multiverse armhf Packages [129 kB] Get:11 http://ports.ubuntu.com/ubuntu-ports bionic/multiverse Translation-en [108 kB] Get:12 http://ports.ubuntu.com/ubuntu-ports bionic-updates/main armhf Packages [368 kB] Get:13 http://ports.ubuntu.com/ubuntu-ports bionic-updates/main Translationen [172 kB] Get:14 http://ports.ubuntu.com/ubuntu-ports bionic-updates/restricted armhf Packages [6460 B] Get:15 http://ports.ubuntu.com/ubuntu-ports bionic-updates/restricted Translation-en [3076 B] Get:16 http://ports.ubuntu.com/ubuntu-ports bionic-updates/universe armhf Packages [559 kB] Get:17 http://ports.ubuntu.com/ubuntu-ports bionic-updates/universe Translation-en [171 kB] Get:18 http://ports.ubuntu.com/ubuntu-ports bionic-updates/multiverse armhf Packages [3128 B] Get:19 http://ports.ubuntu.com/ubuntu-ports bionic-updates/multiverse Translation-en [3356 B] Get:20 http://ports.ubuntu.com/ubuntu-ports bionic-security/main armhf Packages [150 kB] Get:21 http://ports.ubuntu.com/ubuntu-ports bionic-security/main Translation-en [85.0 kB] Get:22 http://ports.ubuntu.com/ubuntu-ports bionic-security/universe armhf Packages [107 kB] Get:23 http://ports.ubuntu.com/ubuntu-ports bionic-security/universe

Get:1 http://ports.ubuntu.com/ubuntu-ports bionic InRelease [242 kB]

2023/07/08 11:27 11/16 Boot 用 SD カード 準備

Translation-en [61.4 kB] Get:24 http://ports.ubuntu.com/ubuntu-ports bionic-security/multiverse armhf Packages [644 B] Get:25 http://ports.ubuntu.com/ubuntu-ports bionic-security/multiverse Translation-en [996 B] Fetched 17.0 MB in 32s (534 kB/s) Reading package lists... Done Building dependency tree... Done 69 packages can be upgraded. Run 'apt list --upgradable' to see them. root@plum:~# apt upgrade Reading package lists... Done Building dependency tree... Done Calculating upgrade... Done The following NEW packages will be installed: python3-netifaces The following packages will be upgraded: apt apt-utils base-files bsdutils console-setup console-setup-linux distro-info-data dpkg fdisk file gcc-8-base gpgv initramfs-tools initramfs-tools-bin initramfs-tools-core keyboard-configuration kmod libapparmor1 libapt-inst2.0 libapt-pkg5.0 libblkid1 libcryptsetup12 libdns-export1100 libfdisk1 libgcc1 libgcrypt20 libglib2.0-0 libglib2.0-data libisc-export169 libkmod2 libmagic-mgc libmagic1 libmount1 libncurses5 libncursesw5 libnss-systemd libpam-systemd libprocps6 libpython3-stdlib libpython3.6-minimal libpython3.6-stdlib libsmartcols1 libssl1.1 libstdc++6 libsystemd0 libtinfo5 libudev1 libuuid1 libxml2 mount ncurses-base ncurses-bin netcat-openbsd netplan.io networkd-dispatcher nplan openssl perl-base procps python3 python3-minimal python3.6 python3.6-minimal systemd systemd-sysv tzdata ubuntu-keyring udev utillinux 69 upgraded, 1 newly installed, 0 to remove and 0 not upgraded. Need to get 22.0 MB of archives. After this operation, 295 kB of additional disk space will be used. Do you want to continue? [Y/n]  $\mathbf{r}$ . Setting up file  $(1:5.32-2$ ubuntu $0.1)$  ... Setting up python3-netifaces (0.10.4-0.1build4) ... Setting up networkd-dispatcher (1.7-0ubuntu3.3) ... Installing new version of config file /etc/default/networkd-dispatcher ... Setting up netplan.io  $(0.40.1 - 18.04.3)$  ... Setting up nplan (0.40.1~18.04.3) ... Processing triggers for libc-bin (2.27-3ubuntu1) ... Processing triggers for initramfs-tools (0.130ubuntu3.5) ... root@plum:~#

## <span id="page-13-0"></span>**Timezone 設定**

#### Timezone **Asia/Tokyo**

```
root@plum:~# dpkg-reconfigure tzdata
perl: warning: Setting locale failed.
perl: warning: Please check that your locale settings:
   LANGUAGE = (unset),
   LC ALL = (unset),
    LANG = "en_US.UTF-8"
    are supported and installed on your system.
perl: warning: Falling back to the standard locale ("C").
locale: Cannot set LC_CTYPE to default locale: No such file or directory
locale: Cannot set LC MESSAGES to default locale: No such file or directory
locale: Cannot set LC ALL to default locale: No such file or directory
/usr/bin/locale: Cannot set LC_CTYPE to default locale: No such file or
directory
/usr/bin/locale: Cannot set LC_MESSAGES to default locale: No such file or
directory
/usr/bin/locale: Cannot set LC_ALL to default locale: No such file or
directory
Current default time zone: 'Asia/Tokyo'
Local time is now: Tue Dec 18 13:41:44 JST 2018.
Universal Time is now: Tue Dec 18 04:41:44 UTC 2018.
root@plum:~#
```
### <span id="page-13-1"></span>**locale 設定**

locale

```
root@plum:~# dpkg-reconfigure locales
perl: warning: Setting locale failed.
perl: warning: Please check that your locale settings:
    LANGUAGE = (unset),
   LC ALL = (unset),
    LANG = "en_US.UTF-8"
     are supported and installed on your system.
perl: warning: Falling back to the standard locale ("C").
locale: Cannot set LC CTYPE to default locale: No such file or directory
locale: Cannot set LC_MESSAGES to default locale: No such file or directory
locale: Cannot set LC ALL to default locale: No such file or directory
/usr/bin/locale: Cannot set LC_CTYPE to default locale: No such file or
directory
```
/usr/bin/locale: Cannot set LC\_MESSAGES to default locale: No such file or directory /usr/bin/locale: Cannot set LC\_ALL to default locale: No such file or directory Generating locales (this might take a while)... en\_US.UTF-8... done ja\_JP.UTF-8... done Generation complete. root@plum:~#

en\_US, ja\_JP UTF8

<u>z)</u> and the sudo sudo sudo substitute  $\Box$  sudo group  $\Box$  sudo group  $\Box$ 

<span id="page-14-0"></span>root@plum:~# adduser user1 Adding user `user1' ... Adding new group `user1' (1000) ... Adding new user `userl' (1000) with group `userl' ... Creating home directory `/home/user1' ... Copying files from `/etc/skel' ... Enter new UNIX password: Retype new UNIX password: passwd: password updated successfully Changing the user information for user1 Enter the new value, or press ENTER for the default Full Name []: MA-E3xx User Room Number []: Work Phone []: Home Phone []: Other []: Is the information correct? [Y/n] y root@plum:~# usermod -a -G sudo user1 root@plum:~#

<span id="page-14-1"></span>**追加パッケージ 導入(任意)**

**Network こうしょうきょう いちのおおもの** 

root@plum:~# apt install ifupdown net-tools Reading package lists... Done Building dependency tree Reading state information... Done Suggested packages:

```
 ppp rdnssd
The following NEW packages will be installed:
   ifupdown net-tools
0 upgraded, 2 newly installed, 0 to remove and 0 not upgraded.
Need to get 220 kB of archives.
After this operation, 790 kB of additional disk space will be used.
Get:1 http://ports.ubuntu.com/ubuntu-ports bionic-updates/main armhf
ifupdown armhf 0.8.17ubuntu1.1 [51.5 kB]
Get:2 http://ports.ubuntu.com/ubuntu-ports bionic/main armhf net-tools armhf
1.60+git20161116.90da8a0-1ubuntu1 [169 kB]
Fetched 220 kB in 2s (143 kB/s)
E: Can not write log (Is /dev/pts mounted?) - posix_openpt (19: No such
device)
Selecting previously unselected package ifupdown.
(Reading database ... 11107 files and directories currently installed.)
Preparing to unpack .../ifupdown 0.8.17ubuntu1.1 armhf.deb ...
Unpacking ifupdown (0.8.17ubuntul.1) ...
Selecting previously unselected package net-tools.
Preparing to unpack .../net-
tools_1.60+git20161116.90da8a0-1ubuntu1_armhf.deb ...
Unpacking net-tools (1.60 + qit)20161116.900a8a0 - lubuntu1)...
Setting up ifupdown (0.8.17ubuntu1.1) ...
Created symlink /etc/systemd/system/multi-
user.target.wants/networking.service →
/lib/systemd/system/networking.service.
Created symlink /etc/systemd/system/network-
online.target.wants/networking.service →
/lib/systemd/system/networking.service.
Processing triggers for systemd (237-3ubuntu10.9) ...
Setting up net-tools (1.60+git20161116.90da8a0-1ubuntu1) ...
root@plum:~#
```
 $\Box$ ssh  $\Box$ ssh  $\Box$ s

root@plum:~# apt install ssh Reading package lists... Done Building dependency tree Reading state information... Done The following additional packages will be installed: krb5-locales libedit2 libgssapi-krb5-2 libk5crypto3 libkeyutils1 libkrb5-3 libkrb5support0 libpsl5 libssl1.0.0 libwrap0 libx11-6 libx11-data libxau6 libxcb1 libxdmcp6 libxext6 libxmuu1 multiarch-support ncurses-term openssh-client openssh-server openssh-sftpserver publicsuffix python3-certifi python3-chardet python3-idna python3-pkg-resources python3-requests python3-six python3-urllib3 ssh-import-id wget xauth

2023/07/08 11:27 15/16 Boot 用 SD カード 準備

Suggested packages: krb5-doc krb5-user keychain libpam-ssh monkeysphere ssh-askpass mollyguard rssh ufw python3-setuptools python3-cryptography python3-openssl python3-socks The following NEW packages will be installed: krb5-locales libedit2 libgssapi-krb5-2 libk5crypto3 libkeyutils1 libkrb5-3 libkrb5support0 libpsl5 libssl1.0.0 libwrap0 libx11-6 libx11-data libxau6 libxcb1 libxdmcp6 libxext6 libxmuu1 multiarch-support ncurses-term openssh-client openssh-server openssh-sftpserver publicsuffix python3-certifi python3-chardet python3-idna python3-pkg-resources python3-requests python3-six python3-urllib3 ssh ssh-import-id wget xauth 0 upgraded, 34 newly installed, 0 to remove and 0 not upgraded. Need to get 4,145 kB of archives. After this operation, 19.1 MB of additional disk space will be used. Do you want to continue? [Y/n] ... 略 ... Creating config file /etc/ssh/sshd\_config with new version Creating SSH2 RSA key; this may take some time ... 2048 SHA256:k/J+bgGuWMsUN9GNQFTJI9segZYZpEcm5J25JzuW8XM root@plum (RSA) Creating SSH2 ECDSA key; this may take some time ... 256 SHA256:247qQgDiEwrKEIVXJWHicy3LrPeVBfLhASsfbYefp/U root@plum (ECDSA) Creating SSH2 ED25519 key; this may take some time ... 256 SHA256:DsMLBgUCShnQ3DEb9ICFGGFgydPnbG8yN+rFrLVtn1E root@plum (ED25519) Created symlink /etc/systemd/system/sshd.service → /lib/systemd/system/ssh.service. Created symlink /etc/systemd/system/multi-user.target.wants/ssh.service → /lib/systemd/system/ssh.service. invoke-rc.d: could not determine current runlevel Setting up ssh  $(1:7.6p1-4ubuntu0.1)$ ... Processing triggers for libc-bin (2.27-3ubuntu1) ... Processing triggers for systemd (237-3ubuntu10.9) ... root@plum:~# ∏chroot exit shutdown

[1\)](#page--1-0)

 $\mathsf{swap}$ 

[2\)](#page--1-0)

user1

From: <https://wiki.centurysys.net/>- **MA-X/MA-S/MA-E/IP-K Developers' WiKi**

Permanent link:

**[https://wiki.centurysys.net/doku.php?id=mae3xx\\_tips:setup\\_docker:create\\_bootable\\_sd:start](https://wiki.centurysys.net/doku.php?id=mae3xx_tips:setup_docker:create_bootable_sd:start)**

Last update: **2019/01/13 09:23**

Last

#### update: 2019/01/13 09:23 mae3xx\_tips:setup\_docker:create\_bootable\_sd:start https://wiki.centurysys.net/doku.php?id=mae3xx\_tips:setup\_docker:create\_bootable\_sd:start